# SafeNet IDPrime Virtual 2.6 RELEASE NOTES

#### **Issue Date:** April 2024

**Build:** Server (Full version): 2.6.0.22 Windows Client: 2.6.0.75 **Document Part Number:** 007-000656-001 Rev P

#### **Contents**

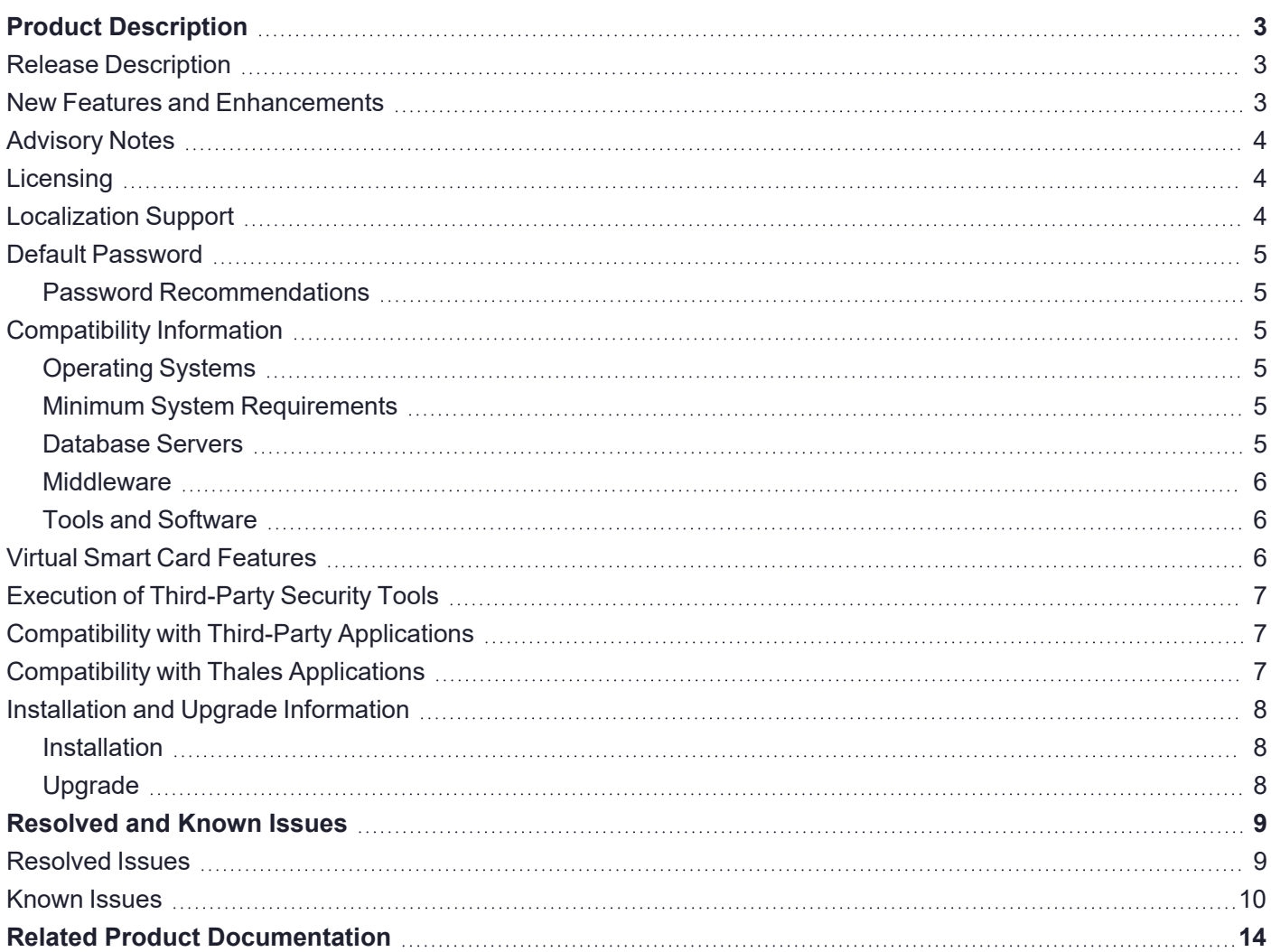

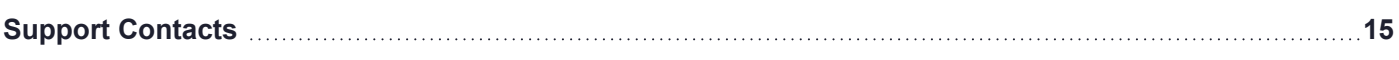

# <span id="page-2-0"></span>Product Description

SafeNet IDPrime Virtual (IDPV) is a PKI-based software authenticator that uses latest innovation in softwarebased smart token technology to combine the strong two-factor security of a smart card. It is cost effective and convenient for the software authentication. IDPV emulates the functionality of physical smart cards used for authentication, email, data encryption, and digital signing to enable the use cases such as VDI, BYOD, backup, and mobility on any device. It secures user private key on HSM with user authentication from OIDC compatible Identity providers (IDPs).

## <span id="page-2-1"></span>Release Description

<span id="page-2-2"></span>SafeNet IDPrime Virtual 2.6 includes new features and bug fixes from the previous version.

## New Features and Enhancements

This release introduces the following features and resolved some major bug fixes:

- **>** The System tray now features the **Go Offline** option that enables users to switch to offline mode. Users can now go offline when they click **Go Offline** in System tray. For this feature to work, a user must have only one active token and all other prerequisites must be met.
- **>** A new flag **isAutoOfflineBundleDownloadEnabled** (**-o**) is added for enabling the offline usage of the smart card when the smart card is connected. The prerequisites for offline mode remain unchanged from previous releases. If **Auto offline download** setting is enabled, the offline bundle is automatically downloaded in background when the user click **Connect** in the System tray, and then the user gets a PIN prompt if the user's offline bundle is not present. For more information, refer to the tenant related [configuration](https://thalesdocs.com/idpv/services/server/set_ten/index.html).
- **>** When using the IDPV Client, users or /admins will not be able to see their virtual cards for which the enrollment is not completed by the administrator.
- **>** Security improvements in white listing of applications that can use virtual smart cards, which requires to configure AllowedList registry parameter present at **Computer\HKEY\_LOCAL\_ MACHINE\SOFTWARE\WOW6432Node\Thales\SafeNet IDPrime Virtual\ClientProcess** location.
- **>** IDPV Client embedded browser upgraded to **Microsoft Edge WebView2**.
- **>** For enhanced documentation user experience, the client administrator and end user workflows have been segregated in the IDPV documentation on [Thalesdocs](https://thalesdocs.com/idpv/client/install/windows/index.html).
- **>** IDPrime Virtual Card now supports CBA (Certificate Based Authentication) using TLS 1.3 RSA-PSS mechanism with selected hash mechanisms provided below:
	- **•** CKM\_SHA1\_RSA\_PKCS\_PSS
	- **•** CKM\_SHA256\_RSA\_PKCS\_PSS
	- **•** CKM\_SHA384\_RSA\_PKCS\_PSS
	- **•** CKM\_SHA512\_RSA\_PKCS\_PSS
	- **•** Applications (usage)
		- **–** TLS v1.3 based authentication of websites.

**–** Validation is done with websites, Self Service portal of Azure IdP and Thales STA IdP self and Sign & Verify using PKCS11Explorer, Cryptokimanager tool, etc,.

## <span id="page-3-0"></span>Advisory Notes

Before deploying this release, note the following high-level requirements and limitations:

- **>** If you are installing IDPV Client with admx and adml files from the release package, you need to manually provide the registry settings like Proxy and DisableNotification.
- **>** appsetting.yml:
	- **•** appsetting.yml should be carefully updated before running the server Docker container as it contains sensitive information like DatabaseProvider, HSMProvider, HSM partition serial number, and more.
- **>** idp-config.json:
	- Be cautious before assigning groups and values in  $\text{idp}$ -config.json as any other change requires updating/ creating a new tenant.
- **>** Identity Providers (IDPs) need to be configured distinctively for different IDPs. To know about the newly supported IDPs, refer to *SafeNet IDPrime Virtual Server Client Integration [Documentation](https://thalesdocs.com/idpv/integrations/idpv_integrations/index.html)*.
- **>** It is suggested not to use the installer upgrade option for the latest IDPV2.6 client installer. Instead, perform a fresh installation. Also, IDPV client v2.6 must be installed together with SAC v10.9.
- **>** Credential Provider should not be installed with IDPV client v2.6.
- **>** To avoid unforeseen issues, do not enable offline usage for current users of IDPV Client v2.4.1.
- **>** Working of sign and verify in offline mode for SHA384 and SHA512 -PSS mechanisms will depend on the client machine TPM.
- **>** Simultaneous write operations from different IDPV Client machines is not support for IDPV virtual tokens.
- <span id="page-3-1"></span>**>** Any enrollment of smart cards done on IDPV Server 2.6 require IDPV Client 2.6 to make them usable.

## **Licensing**

SafeNet IDPrime Virtual users can opt between the evaluation and full version software licenses. The evaluation version is free but limits users to create 50 tokens. Users must purchase the full version to create unlimited tokens.

### <span id="page-3-2"></span>Localization Support

Operating System is localization based. Therefore, it is automatically managed.

The currently supported languages are:

- **>** English (default)
- **>** Spanish
- **>** German
- **>** French
- **>** Hindi and Hebrew as experimental

This list is expandable based on Qt cross-platform development solution and its internationalization support.

## <span id="page-4-0"></span>Default Password

Virtual IDPrime cards are supplied with the following default token password: "000000" (6 zeros) and the Administrator Password must be entered using 48 zeros.

#### <span id="page-4-1"></span>Password Recommendations

We strongly recommend changing all device passwords upon receipt of a token/ smart card as follows:

- **>** User PIN should include at least 8 characters of different types.
- **>** PIN character types should include upper case, lower case, numbers, and special characters. For more information, refer to the 'Security Recommendations' section in *SafeNet [IDPrime](https://thalesdocs.com/idpv/) Virtual Server-Client Product [Documentation](https://thalesdocs.com/idpv/)*.

## <span id="page-4-2"></span>Compatibility Information

### <span id="page-4-3"></span>Operating Systems

Following operating systems are supported:

#### **Server Operating Systems**

- **>** Red Hat Enterprise Linux (RHEL) Server 9
- **>** Ubuntu 22.04
- **>** CentOS-7

#### **Client Operating Systems**

- **>** Windows 10 (2004 or higher)
	- **•** Microsoft Trusted Platform Module (TPM 2.0) for Offline Mode
- <span id="page-4-4"></span>**>** Windows 11

#### Minimum System Requirements

- **>** Linux Kernel 3.10 (or higher) (included with the operating systems listed above)
- **>** 16 GB RAM (for server performance that matches your requirements, contact Thales team)
- **>** 256 GB HDD
- <span id="page-4-5"></span>**>** Minimum 64 GB of space for the /var directory before Docker is installed

#### Database Servers

- **>** MySQL 8.0.29
- **>** MariaDB 11.2.2
- **>** MSSQL 16.0.1000.6
- **>** PostgreSQL 14.2
- **>** Oracle Database Enterprise and Express Edition 21.3.0.0.0

### <span id="page-5-0"></span>**Middleware**

- **>** SafeNet Authentication Client 10.9 GA
- <span id="page-5-1"></span>**>** SafeNet Minidriver 10.9 GA

### Tools and Software

- **>** Docker 17.03.1 (or higher)
- **>** LUNA Network HSM 6/7.3/7.7
- **>** Kubernetes v1.13.0 (or higher)
- **>** Support for Evaluation version only
	- **•** SoftHSM 2.6.1
	- **•** DPoD 7.3
	- **•** Keysecure
- **>** KeySecure 450v
	- **•** Software Version 8.4.2
	- **•** P11 connector version 8.8.0
	- **•** ProtectApp connector version 8.12

**NOTE** SafeNet IDPrime Virtual is tested with the provided versions of the software.

### <span id="page-5-2"></span>Virtual Smart Card Features

Below table specifies the various features that are supported by IDPV:

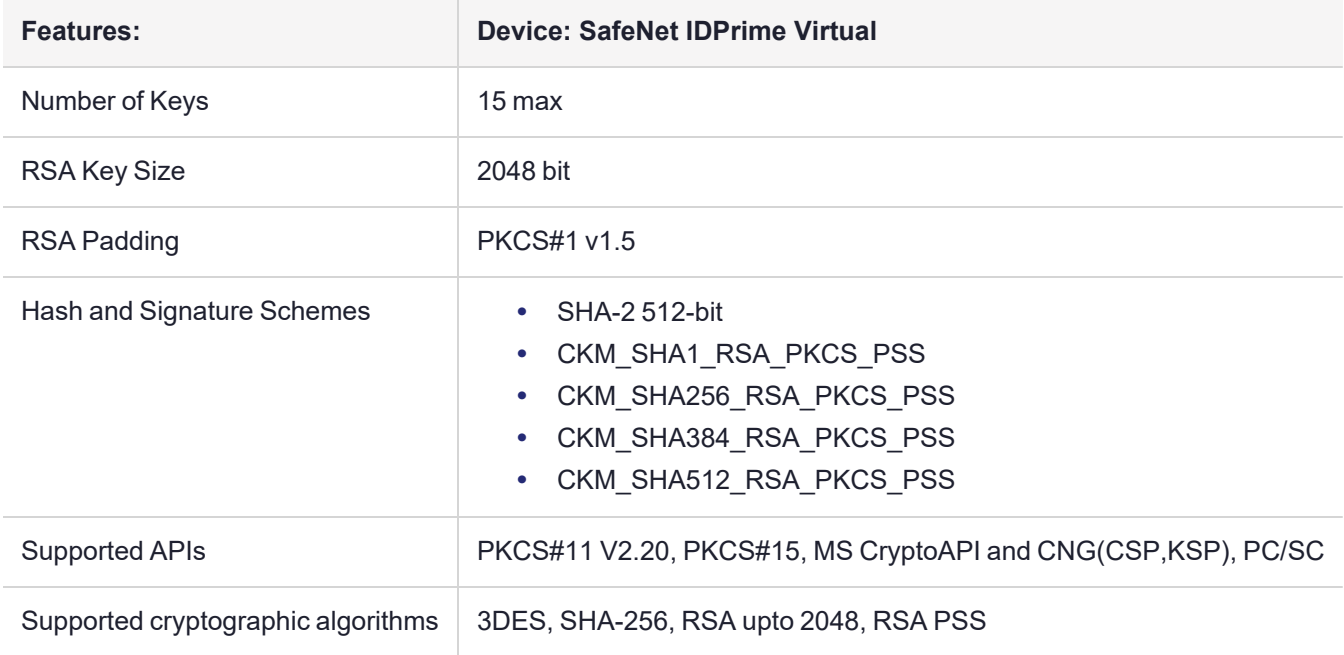

## <span id="page-6-0"></span>Execution of Third-Party Security Tools

- **>** Aqua Trivy 0.34.0
- **>** Anchore Grype 0.53.1
- **>** Open Collective Dockle 0.1.16
- **>** Anchore Syft 0.62.1
- <span id="page-6-1"></span>**>** Cisco ClamAV 2.6.5

## Compatibility with Third-Party Applications

Following third-party applications are supported:

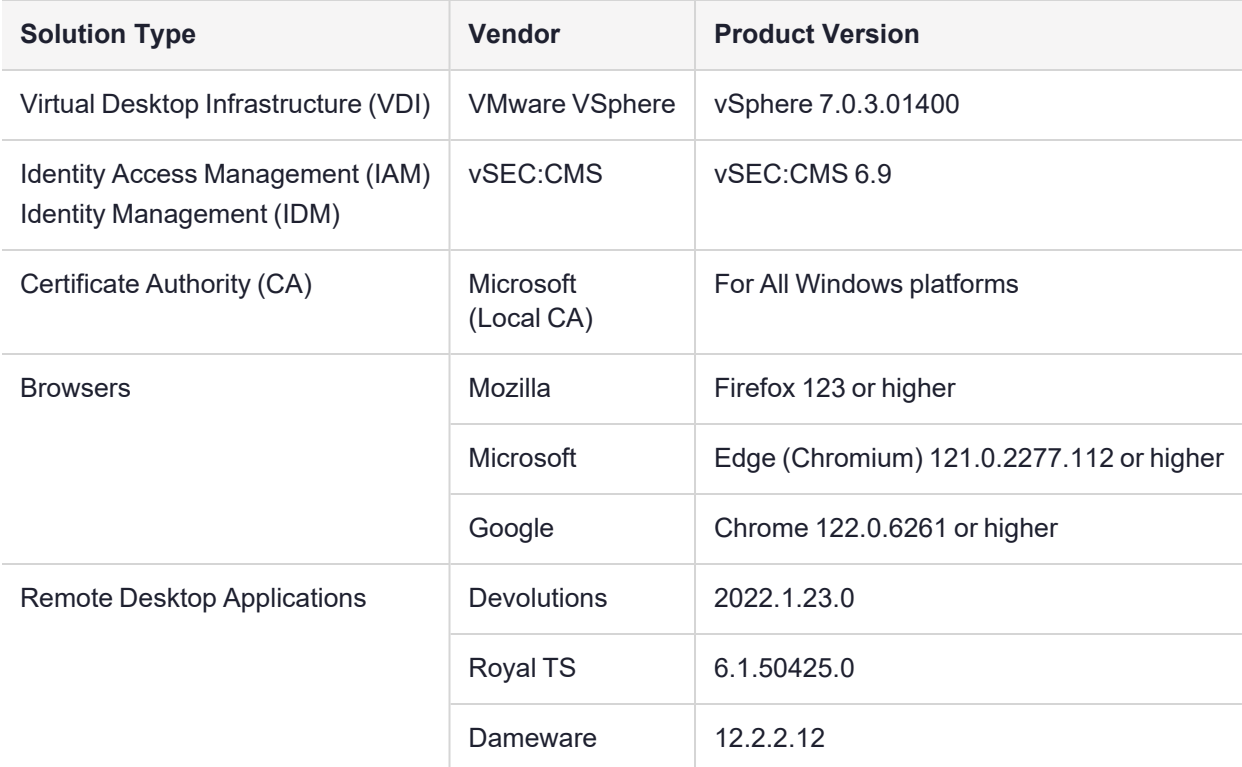

### <span id="page-6-2"></span>Compatibility with Thales Applications

Virtual IDPrime cards can be used with the following products:

- **>** SafeNet Authentication Service Private Cloud Edition (SAS PCE) with Keycloak / SafeNet Trusted Access (STA)
- **>** SafeNet Authentication Client (SAC) 10.9 GA
- **>** SafeNet Minidriver 10.9 GA

### <span id="page-7-0"></span>Installation and Upgrade Information

**NOTE** Local administrator rights are required to install or upgrade IDPV Client.

### <span id="page-7-1"></span>**Installation**

SafeNet IDPrime Virtual (IDPV) server must be installed on the supported Linux machines. IDPV client must be installed on each computer on which IDPrime Virtual Smart Cards are to be used.

### <span id="page-7-2"></span>Upgrade

To upgrade IDPV server from any supported previous version to the latest version, you need the latest version delivery package, which contains the Docker image file. For using the latest version of IDPV server, existing running container should be removed and new image should be used.

**CAUTION!** Before deleting the exiting docker container, ensure to create a backup of the IDPV server database. Click [here](https://mariadb.com/kb/en/full-backup-and-restore-with-mariabackup/) for instructions on backing up the database.

**CAUTION!** Upgrade on IDPV Client is not supported currently. Uninstall current version before reinstalling the latest version.

For more Installation and Upgrade details, refer to *SafeNet IDPrime Virtual Server-Client Product [Documentation](https://thalesdocs.com/idpv/index.html)*.

# <span id="page-8-0"></span>Resolved and Known Issues

This section lists the issues that have been resolved and known to exist in this release. The following table defines the severity of the issues listed in this section.

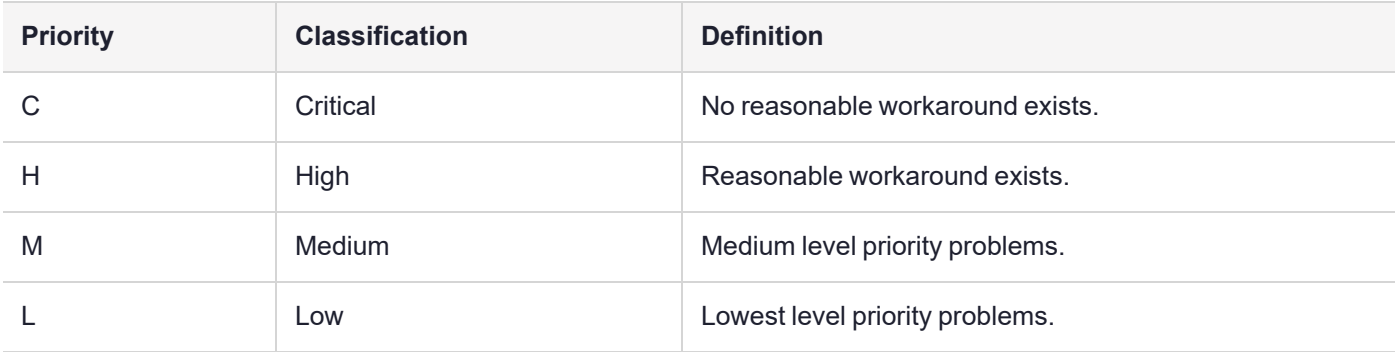

### <span id="page-8-1"></span>Resolved Issues

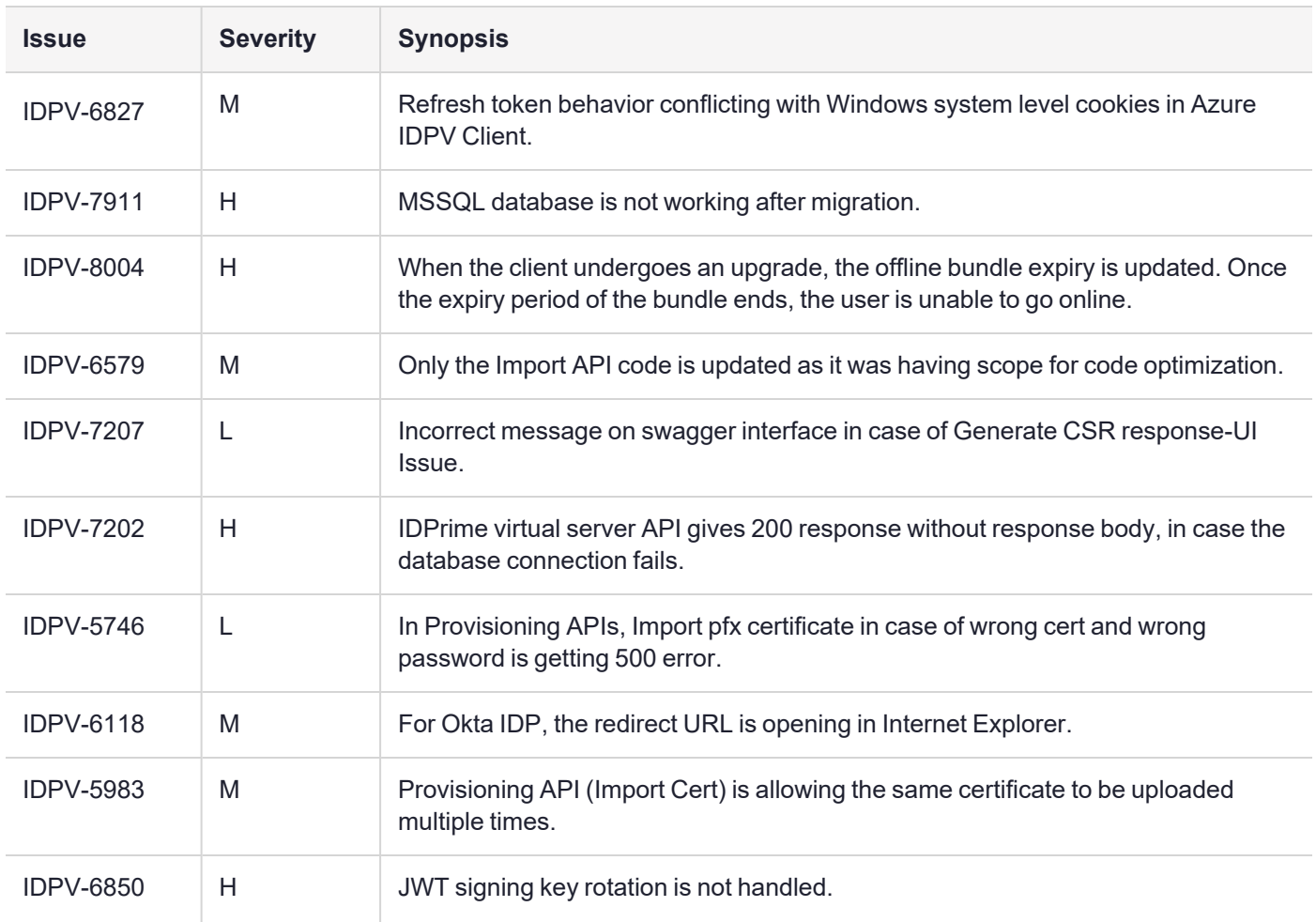

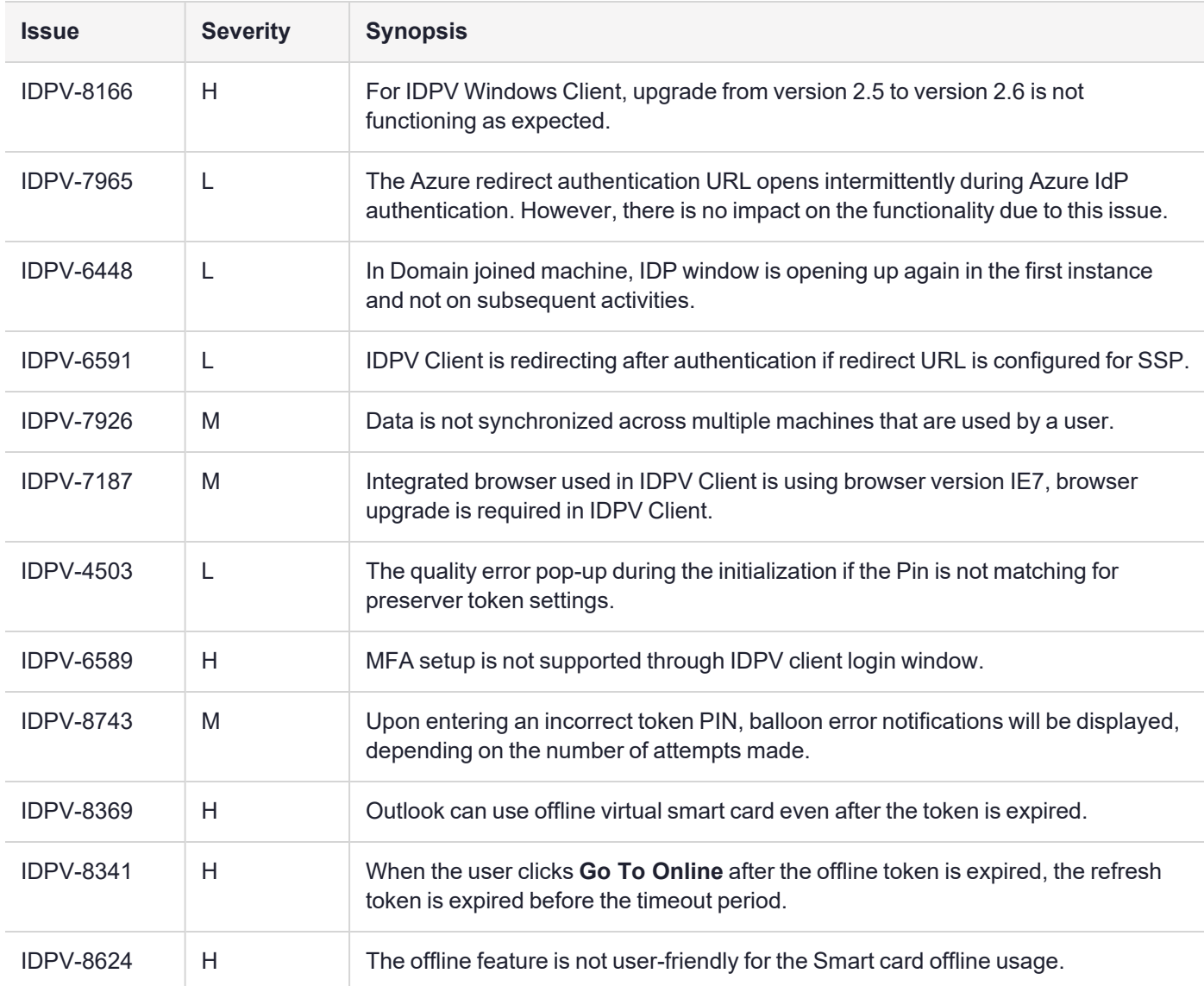

# <span id="page-9-0"></span>Known Issues

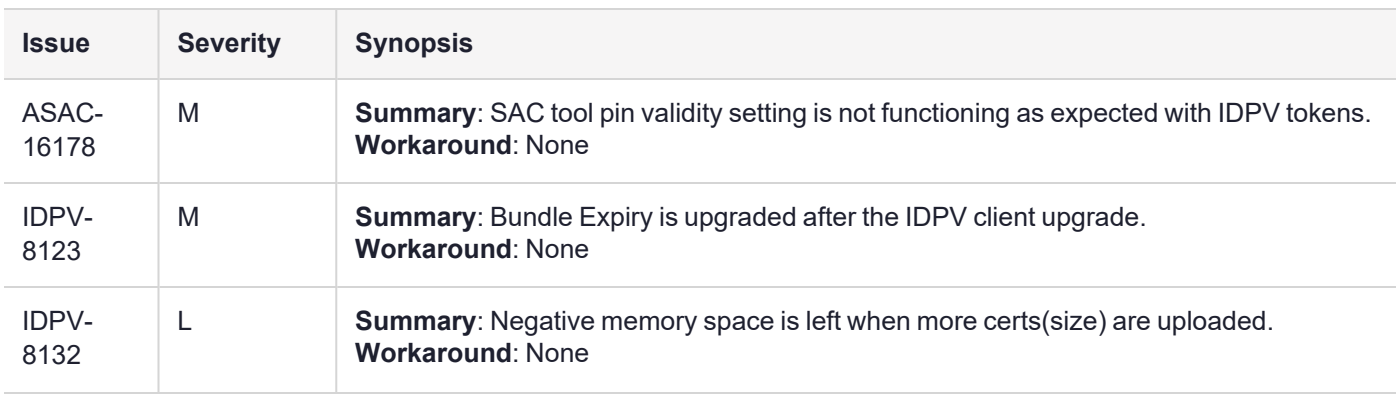

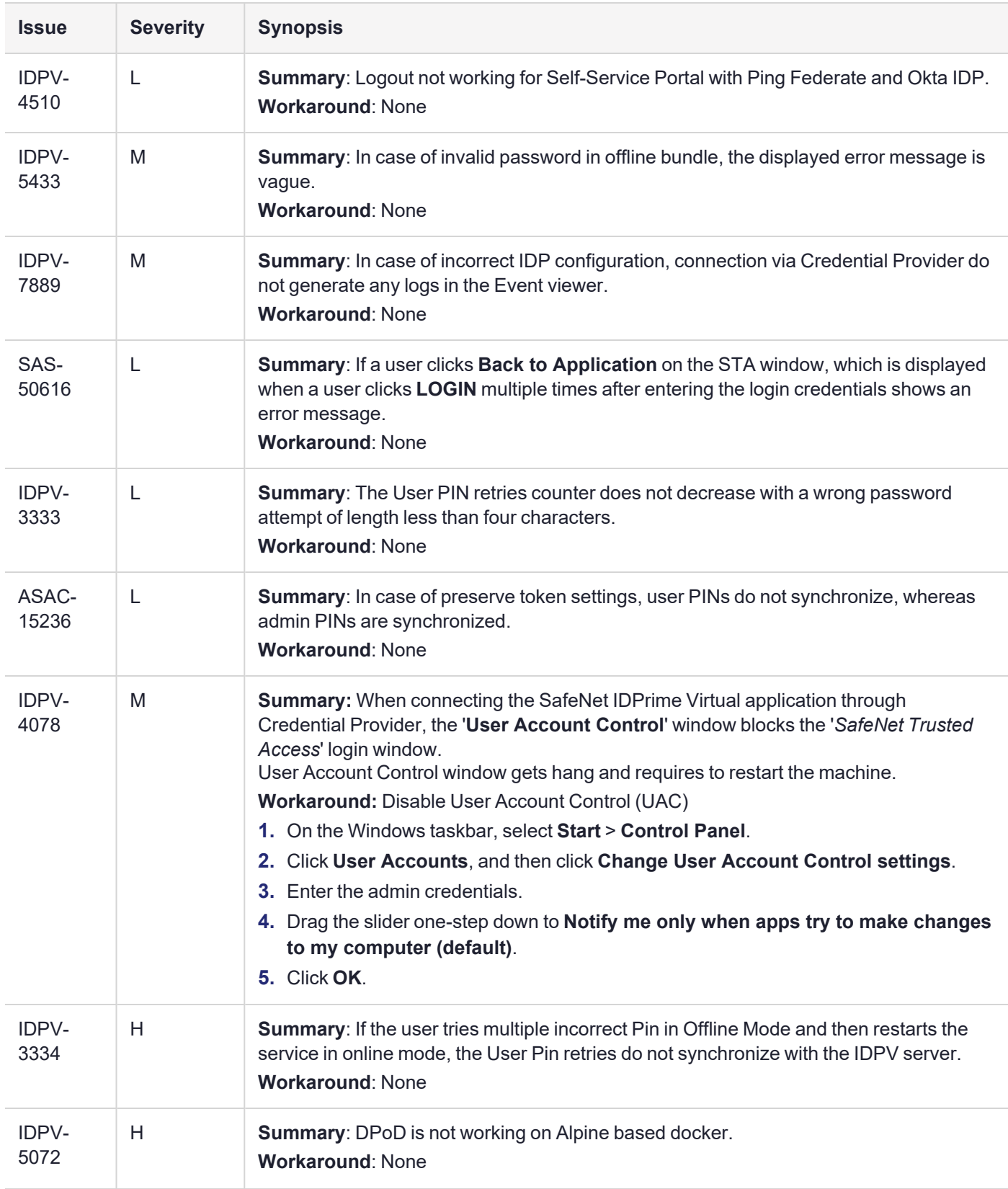

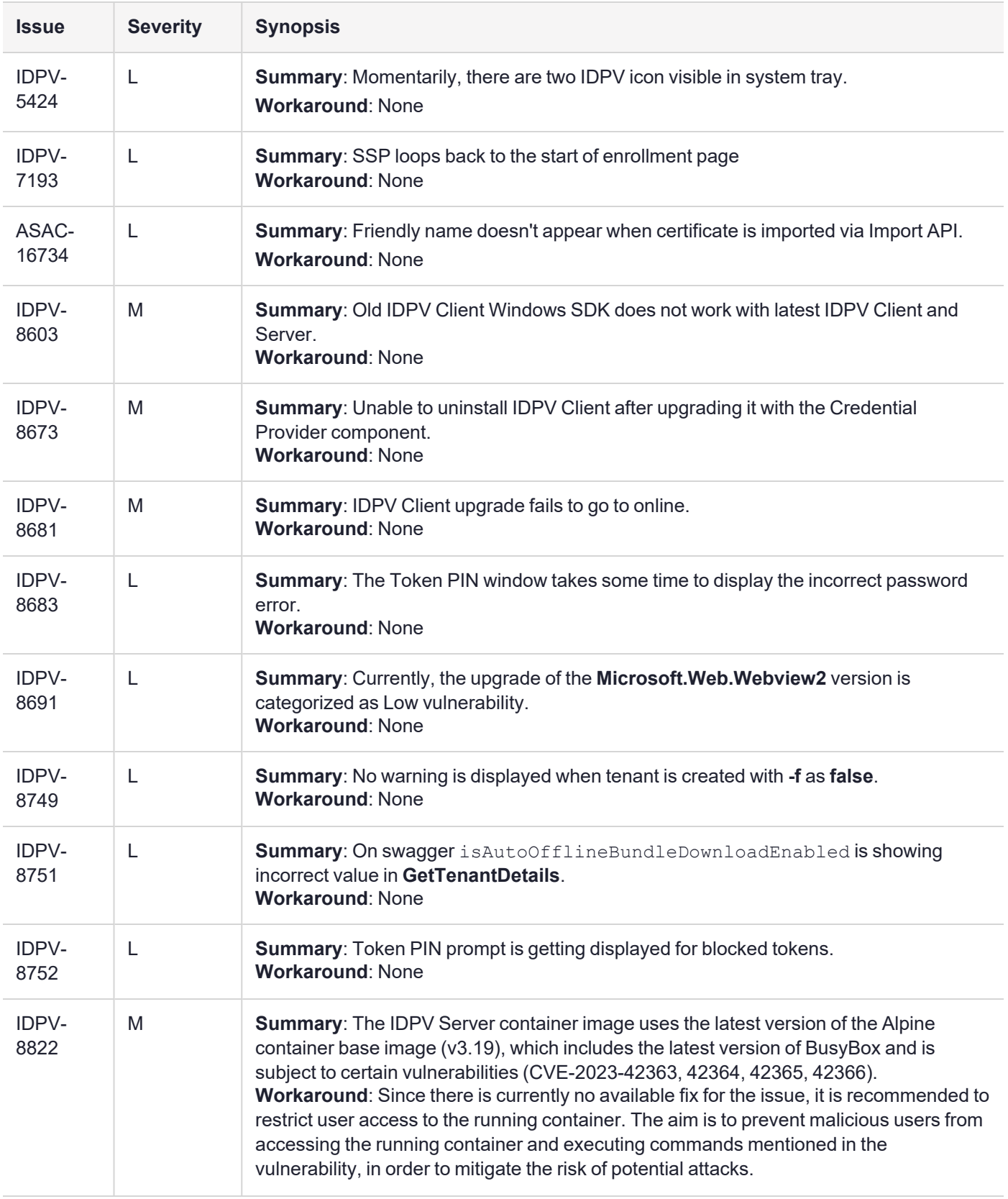

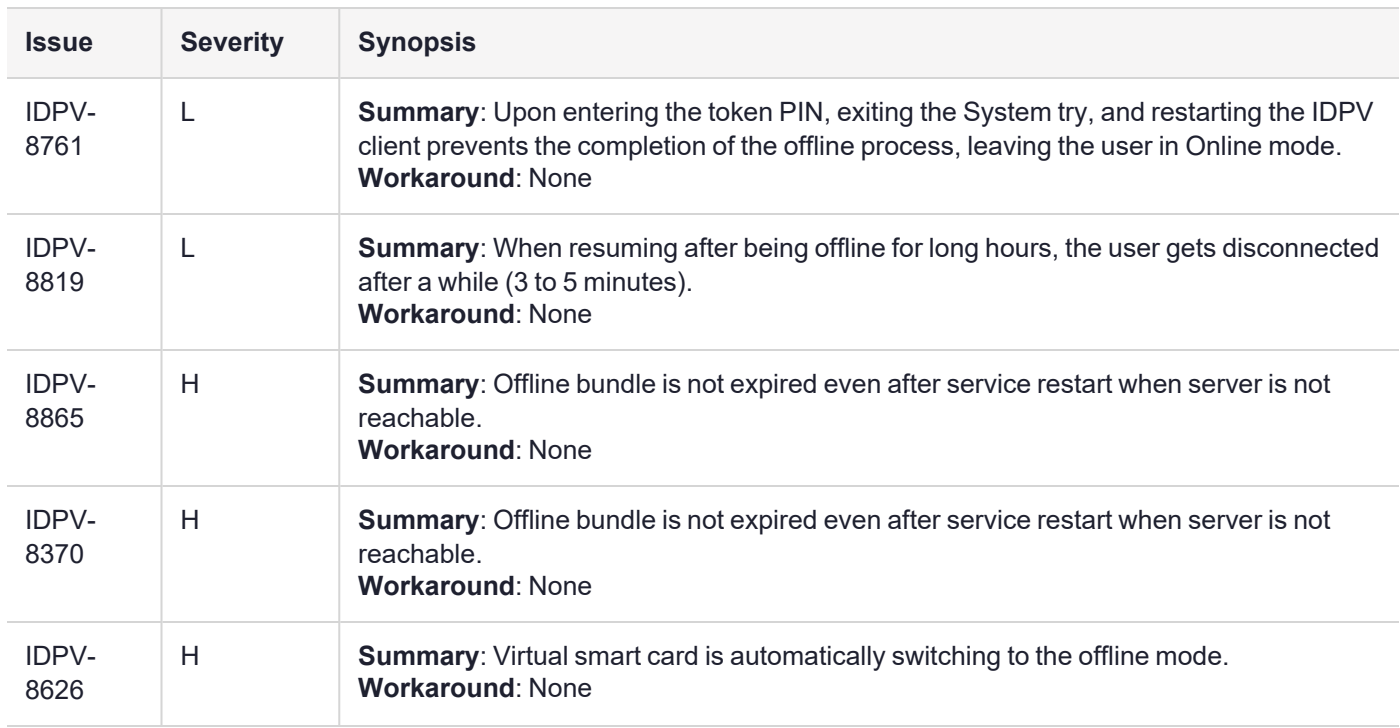

# <span id="page-13-0"></span>Related Product Documentation

The following documentation is associated with this release:

#### **ThalesDocs**

IDPV [Documentation](https://thalesdocs.com/idpv/) Homepage

We have attempted to make the documentation complete, accurate, and useful, but we cannot guarantee them to be perfect. When we discover errors or omissions, or they are brought to our attention, we endeavor to correct them in succeeding releases of the product.

# <span id="page-14-0"></span>Support Contacts

If you encounter a problem while installing, registering, or operating this product, please refer to the documentation before contacting support. If you cannot resolve the issue, contact your supplier or Thales [Customer](https://supportportal.thalesgroup.com/csm) Support.

Thales Customer Support operates 24 hours a day, 7 days a week. Your level of access to this service is governed by the support plan arrangements made between Thales and your organization. Please consult this support plan for further information about your entitlements, including the hours when telephone support is available to you.

### Customer Support Portal

The Customer Support Portal, at [https://supportportal.thalesgroup.com,](https://supportportal.thalesgroup.com/) is where you can find solutions for most common problems. The Customer Support Portal is a comprehensive, fully searchable database of support resources, including software and firmware downloads, release notes listing known problems and workarounds, a knowledge base, FAQs, product documentation, technical notes, and more. You can also use the portal to create and manage support cases.

**NOTE** You require an account to access the Customer Support Portal. To create a new account, go to the portal and click on the **REGISTER** link.

### **Telephone**

The support portal also lists telephone numbers for voice contact [\(Contact](https://supportportal.thalesgroup.com/csm?id=kb_article_view&sys_kb_id=42fb71b4db1be200fe0aff3dbf96199f&sysparm_article=KB0013367) Us).